# SOFTWARE SNMP DIRECTION

| Ι,   | SYSTEM LOGIN                                               | 2  |
|------|------------------------------------------------------------|----|
| II、  | MAIN INTERFACE                                             | 3  |
| 2.   | 1、INTERFACE CONTROLLING                                    | 6  |
|      |                                                            |    |
|      | . 3、EQUIPMENT LIST                                         |    |
| III, | USER ADMINISTRATION                                        | 16 |
| 3.   | 1、OPERATOR ADMINISTRATION                                  | 16 |
| IV 、 | SYSTEM ADMINISTRATION                                      | 20 |
|      | 1、 CITY MANAGEMENT                                         |    |
|      | 2、MACHIN ROOM MANAGEMENT                                   |    |
| 4.   | 3、DEVICE MANAGEMENT                                        | 25 |
| V,   | SYSTEM SETTING                                             | 28 |
| 5.   | 1、SHORT MESSAGE ALARM                                      | 29 |
|      | 2、 DEVICE BASIC PARAMETER                                  |    |
|      | 3 ALARM PARAMETER                                          |    |
| 5.   | . 4 $\smallsetminus$ POLLING DEVICE RECONFIGURATION CONFIG | 37 |
| VI.  | QUERY                                                      | 38 |
|      | 1、CURRENT ALARM INFORMATION                                |    |
|      | 2、ALARM HISTORY INFORMATION                                |    |
| 6.   | . 3、RUNNING LOG                                            | 40 |

# $I \mathrel{\scriptstyle{\searrow}}$ System Login

Dblclick desktop shortcut icon to start the system programme, show system start picture, then show login window, see picture 1.1,

| 🐱 LoginHFC Wetwork Manager 🛛 🛛                                                                     |  |  |  |  |
|----------------------------------------------------------------------------------------------------|--|--|--|--|
| HFC Network Manager                                                                                |  |  |  |  |
| [Please input your ID and password]<br>ID admin<br>Password *****<br>Save password<br>Ugin It Exit |  |  |  |  |

picture 1.1 login window

| Enter your account and password, click Login button. The system will validate the account and password. If            |
|----------------------------------------------------------------------------------------------------|
| you want the system to remember your account and password, click account and password to mark it, then the            |
| system will remember them. And when you start the programme next time, the system will default to them and fill       |
| them in the input box, so the user need only click Is button to log in system directly. If you want to                |
| eliminate the account and password the system has remembered, you need only click                                     |
| clean out the mark and log in again successfully. Then when you start login system next time, the system will default |
| to the account and password as empty and you need to reenter them by yourself.                                        |

\_

# $\rm II\,{\scriptstyle\smallsetminus}\,$ Main interface

After loging in successfully, show system main interface, see picture 2.1.

| E = | Manage Config Report Help          |                                |                                |                         |                     |                                    | ı<br>الا         |
|-----|------------------------------------|--------------------------------|--------------------------------|-------------------------|---------------------|------------------------------------|------------------|
| l r |                                    |                                |                                |                         |                     |                                    |                  |
|     |                                    |                                | ] 🔊 🏹                          | 🗌 🖂 🛛 🍳                 | \$                  |                                    | »»<br>▼          |
| Γ   | Device list Device info Alarm info | Log Auto Search Manual         |                                | SMS Exi                 | it it               |                                    | F                |
| l   |                                    |                                |                                |                         |                     |                                    |                  |
|     | Device list                        |                                |                                |                         | Device info         | ×                                  |                  |
|     | All                                |                                |                                |                         | Item                | Value                              | īГ               |
| Ш   |                                    | /                              |                                |                         | DeviceName          | 192.168.0.41                       | 1                |
|     | ⊡ HangZhou                         |                                | dianes (                       | • • • • •               | DeviceType          | Optical Amplifier                  |                  |
|     | È…⊹ XiHu<br>È…⊹ Optical Amplifier  | 1558 nm Erbium Deped Fiber Amp | slifter                        |                         | DeviceModel         | KX-OAI-21                          |                  |
|     |                                    |                                |                                |                         | IpAddress           | 192. 168. 0. 41                    |                  |
|     | <b>1</b> 92, 168, 0, 32            |                                |                                |                         | MacAddress          |                                    |                  |
|     | - 🔖 192. 168. 0. 47                |                                |                                |                         | InstallAddress      |                                    |                  |
|     | 192. 168. 0. 41                    | Input Power -18.1              | [dBm]                          |                         | InstallDate         | 2009-08-23                         |                  |
|     |                                    | Output Power -10               | [dBn]                          |                         | Town                | XiHu                               |                  |
|     |                                    |                                |                                |                         | DeviceVendor        |                                    |                  |
|     |                                    | UnitTemp 38                    |                                |                         | J                   |                                    |                  |
|     |                                    |                                |                                |                         | Alarm info          | *                                  |                  |
|     |                                    | Pump<br>BIAS (mA)              | TEC (A) TEMP (°C)              |                         |                     | utputOpticalPower,LOLO             |                  |
|     |                                    | 1# 596                         | 0.04 25                        | <b>-</b>                |                     | nputOpticalPower,LOLO,             |                  |
|     |                                    |                                |                                |                         |                     | np1, PumpBIAS, LOLO, OmA,          |                  |
|     |                                    | DCPower                        |                                |                         |                     | np2, PumpBIAS, LOLO, OmA,          |                  |
|     |                                    | +5V                            | -5V                            |                         |                     | np3, PumpBIAS, LOLO, 28mA          | -                |
|     |                                    | Voltage(V) 4.5                 | -4.7                           |                         |                     | np1, PumpTEC, LOLO, 0. 06A         |                  |
|     |                                    |                                |                                |                         |                     | np2, PumpTEC, LOLO, 0. 09A         | -                |
|     |                                    |                                |                                |                         | 192. 166. U. 45, Fu | np3, PumpTEC, LOLO, 0. 08A         | -                |
|     |                                    |                                |                                |                         |                     |                                    | -                |
|     |                                    | 9;                             | /30 Last Pulled Time:23/0      | 08/2009 10:35:33        |                     |                                    |                  |
| Ľ   | Time Content                       |                                | л                              |                         | J.                  |                                    | i                |
|     | 23/08/2009 10:34:02 Welcome        | admin landing of HFC Netwo     | rk Manager                     |                         |                     |                                    | 1                |
|     |                                    |                                |                                |                         |                     |                                    |                  |
|     |                                    |                                |                                |                         |                     |                                    |                  |
|     |                                    |                                |                                |                         |                     |                                    |                  |
|     |                                    |                                |                                |                         |                     |                                    |                  |
|     |                                    |                                |                                |                         |                     |                                    | <b>-</b>         |
|     |                                    |                                |                                |                         |                     |                                    | ±                |
|     |                                    |                                |                                |                         |                     |                                    | ▼<br>★<br>③<br>∓ |
|     | ×                                  |                                |                                |                         |                     |                                    | Ŧ                |
| Ľ   |                                    | ger:admin Cur                  | rrent Time:23/08/2009 10:35:45 | Local IP: 192. 168.0.81 | Not forma           | lly authorized, will auto-off with | Ŵ                |
|     | Start 🥖 📃 👜 snmp_v1.0en - Mic      | rosoft 💽 Netmanager            |                                |                         | СН 🚎 🄇              | 2 🕄 📷 🚉 🗶 🕞 🕼 1                    | ):35             |

Pic 2.1 system main interface

system main interface is divided into six area

- a、Menu (picture 2.2)
- b. device list (picture 2.3)
- $c_{s}$  device information (picture 2.4)
- $d_{s} \quad alarm \ information \ (picture \ 2.5)$
- e、 running log (picture 2.6)
- f, data display (picture 2.7)

#### g、 status bar ( picture 2.8)

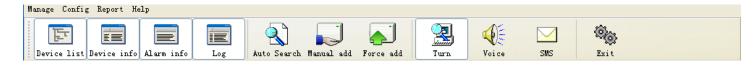

Pic 2.2 Menu area

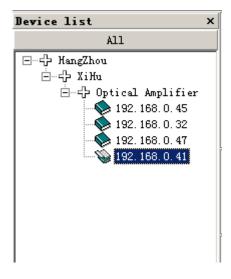

#### Pic 2.3 device list

| Device info |                   |  |  |
|-------------|-------------------|--|--|
| Item        | Value             |  |  |
| DeviceName  | 192. 168. 0. 41   |  |  |
| DeviceType  | Optical Amplifier |  |  |
| DeviceModel | KX-OAI-21         |  |  |
| IpAddress   | 192. 168. 0. 41   |  |  |
| MacAddress  |                   |  |  |
| InstallA    |                   |  |  |
| InstallDate | 2009-08-23        |  |  |
| Town        | XiHu              |  |  |
| DeviceVe    |                   |  |  |
|             |                   |  |  |
|             |                   |  |  |
|             |                   |  |  |

#### Pic 2.4 device information

| Alarm info                         | × |
|------------------------------------|---|
| 192.168.0.45,,OutputOpticalP       |   |
| 192.168.0.45, , InputOpticalPo     |   |
| 192. 168. 0. 45, Pump1, PumpBIAS,  |   |
| 192. 168. 0. 45, Pump2, PumpBIAS,  |   |
| 192. 168. O. 45, Pump3, PumpBIAS,  |   |
| 192. 168. O. 45, Pump1, PumpTEC, L |   |
| 192. 168. O. 45, Pump2, PumpTEC, L |   |
| 192. 168. O. 45, Pump3, PumpTEC, L |   |
|                                    |   |
|                                    |   |
|                                    |   |
|                                    |   |

| Ŀ | Time                | Content                                      |
|---|---------------------|----------------------------------------------|
| 9 | 23/08/2009 10:24:54 | Welcome admin landing of HFC Network Manager |
|   | 23/08/2009 10:25:07 | admin add device 192.168.0.47 successful     |
|   | 23/08/2009 10:25:26 | admin add device 192.168.0.41 successful     |
|   |                     |                                              |
|   |                     |                                              |
|   |                     |                                              |
| × |                     |                                              |

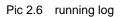

| 1550nm Erbium Doped Fiber Amplifier | Status<br>Lasar Off<br>ON<br>A<br>T |
|-------------------------------------|-------------------------------------|
| Input Power -18.1                   | [dBm]                               |
| Output Power -11.1                  | [dBm]                               |
| UnitTemp 36                         | [,0]                                |
|                                     |                                     |
| Pump BIAS (mA) TEC (A)              | TEMP (°C)                           |
| 1# 596 0.06                         | 25                                  |
| DCPower +5V -5V                     |                                     |
| Voltage(V) 4.5 -4.7                 |                                     |
|                                     |                                     |
|                                     |                                     |
|                                     |                                     |
|                                     |                                     |
|                                     |                                     |

Pic 2.7 data display

| Manager:admin | Login Time:2009-01-19 12:15:22 | Local IP: 192. 168. 1.57 | 0/20 | Not formally authorized, will auto-off within 57 min |
|---------------|--------------------------------|--------------------------|------|------------------------------------------------------|
|               | / · · ·                        |                          |      | /                                                    |

Pic 2.8 status bar

#### 2. 1、Interface controlling

The place of device list, device information, alarming information and running log in the main interface can be controled freely by the user. The user can drag the place of the information display area and control wheter to display it in the main interface, see 2.9. As the device information area: In the topest of the information display area

**Device info x**, press the left mouse button, keep pressing and drag the mouse. Then you can move the device information area and combine with other areas freely. If you want both the device information area and device list displayed in the left of the main interface, you can drag the device information area just as the above method. Adopting this method, the user can customize the window display area to make it convenience to use.

| Manage Co   | work manager<br>onfig Report Help     |                                                                                                    | -UA X                                   |
|-------------|---------------------------------------|----------------------------------------------------------------------------------------------------|-----------------------------------------|
|             | st Device info                        | Log Auto Search Manual add Force add Voice SMS Exit                                                                                                    | ×                                       |
|             |                                       |                                                                                                    |                                         |
| Device list |                                       | x Device info                                                                                                    | ×                                       |
|             | All                                   | Item                                                                                                    | Value                                   |
| ⊡           | gZhou                                 | DeviceName                                                                                                    | 192. 168. 0. 41                         |
| Ē₽:         |                                       | O ov     DeviceType                                                                                                    | Optical Amplifier<br>KX-OAI-21          |
| ÷           | 🕂 Optical Amplifier                   | 1554r.m Erbicm Deped Fiber Amplilier     Devi ceModel     IpAddress                                                                                                    | 192.168.0.41                            |
|             | - 🕎 192. 168. 0. 45                   | IpAdaress<br>MacAddress                                                                                                    | 192. 166. 0. 41                         |
|             |                                       | InstallAddre                                                                                                    |                                         |
|             | 192. 168. 0. 47<br>192. 168. 0. 41    |                                                                                                    | 2009-08-23                              |
|             | 192. 168. U. 41                       |                                                                                                    | XiHu                                    |
|             |                                       | Output Power -10 [dBm] DeviceVendor                                                                                                    |                                         |
|             |                                       | UnitTemp 39 [°C]                                                                                                    |                                         |
| Alarm info  |                                       | ×                                                                                                    |                                         |
|             | . 45, , OutputOpticalPower, LOLO, .   | Punp market and the second second sec |                                         |
|             | . 45, , InputOpticalPower, LOLO,      | BIAS (mA) TEC (A) TEMP (°C)                                                                                                    |                                         |
|             | . 45, Pump1, PumpBIAS, LOLO, OmA, 2.  |                                                                                                    |                                         |
|             | . 45, Pump2, PumpBIAS, LOLO, OmA, 2.  |                                                                                                    |                                         |
|             | . 45, Pump3, PumpBIAS, LOLO, 28mA, .  | DPower                                                                                                    |                                         |
| 192.168.0.  | . 45, Pump1, PumpTEC, LOLO, 0. 06A, . |                                                                                                    |                                         |
| 192.168.0.  | . 45, Pump2, PumpTEC, LOLO, 0. 09A, . | rottage(r) 4.5                                                                                                    |                                         |
| 192.168.0.  | . 45, Pump3, PumpTEC, LOLO, O. 08A, . |                                                                                                    |                                         |
| Device '19  | 92. 168. O. 47' Disconnect            |                                                                                                    |                                         |
|             |                                       |                                                                                                    |                                         |
|             |                                       | 15/30 Last Pulled Time:23/08/2009 10:36:11 🗯                                                                                                    |                                         |
| 5 Time      | Cont                                  | t                                                                                                    |                                         |
| 23/08/2     | 2009 10:34:02 Welc                    | e admin landing of HFC Network Manager                                                                                                    |                                         |
|             |                                       |                                                                                                    |                                         |
|             |                                       |                                                                                                    |                                         |
|             |                                       |                                                                                                    |                                         |
|             |                                       |                                                                                                    |                                         |
|             |                                       |                                                                                                    | <b>_</b>                                |
|             |                                       |                                                                                                    | *                                       |
|             |                                       |                                                                                                    | * * * * * * * * * * * * * * * * * * *   |
| ×           |                                       |                                                                                                    |                                         |
| Signal      |                                       | ager:admin Current Time:23/08/2009 10:36:30 Local IP:192.168.0.81 Not fo                                                                                                    | rmally authorized, will auto-off within |
| 💐 Start 🏾 🏉 | 📔 📃 💽 Netmanager                      | 🖻 snmp_v1.0en - Microsoft CH 🚎 🕻                                                                                                    | 2 🕄 😵 👪 📑 🗶 🏾 🗗 🕼 10:36                 |

Pic 2.9 customize main interface

#### 2. 2、Shortcut button

There is a line of shortcut button in the menu area. see picture 2.2.

#### 2. 2. 1, The first four button (see picture 2.10)

Control device list, device info, alarm info and log display. The system defaults these four buttons are under press status. means this display area is showed on main interface. if uses do not want to display certain area, click the relevant button to make it dap out, the relevant display area will not on the main interface.

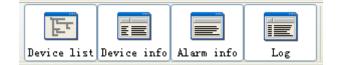

Pic 2.10、 Display control shortcut button

2. 2. 2. Three buttons in the middle (see picture 2.11)

Used for adding device speediness.

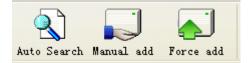

Pic 2.11 Device adding buttons

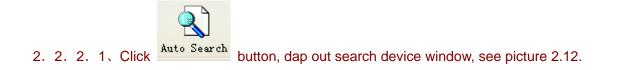

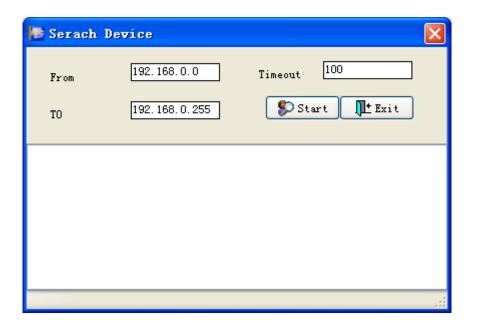

Pic 2.12、Search device

If users do not know the IP address of the device, please input the network segment of the device, see above, input the IP address segment from 192.168.6.0 to 192.168.6.255, time-out device default 100ms, means if the response time of verifying a certain IP exceeds 100ms, system will give up verifying, continue to verify the next IP address.

Click Start button, the system begin to search the device in this IP segment, see picture 2.13.

| Serach                                  | Device             |                |
|-----------------------------------------|--------------------|----------------|
| From                                    | 192.168.1.0        | Timeout 100    |
| TO                                      | 192. 168. 1. 255   | 🔊 Start 🕕 Exit |
| <b>Unregister</b><br>ed192.168.<br>1.57 | iegiste            |                |
| Click 'Start                            | ' to search device |                |

Pic 2.13, Seach device automatic

already registered in this system. If users want to add device, dblclick this device icon, dap out add window; if it can be identified by system, it will dap out manual add window, see picture 2.14.

| 📑 Ianual | add |          |          |
|----------|-----|----------|----------|
|          |     |          |          |
| Caption  |     | Name by  | IP 🔽     |
| MAC      |     | Address  |          |
| IP       |     | Town     | <u> </u> |
|          |     | <b>_</b> | OK Exit  |

Pic 2.14、Manual add device

If system can't identify this device, it will dap out the force add window, see picture 2.15.

| ie Force | add                 |          |              |
|----------|---------------------|----------|--------------|
| MAC      |                     | Address  |              |
| IP       |                     | Town     | Q            |
| Name     |                     | Facturer |              |
| Туре     | Direct Modulatios 🗸 | Module   | HT1500 🔽     |
|          |                     |          | ✔ OK IL Exit |

Pic 2.15 Force add window

Click Dutton, dap out town query window, see picture 2.16.

| esult<br>Index | Name | City     | Scope |  |
|----------------|------|----------|-------|--|
| LINDEX         | XiHu | HangZhou | Scope |  |
|                | AING | hangenou |       |  |
|                |      |          |       |  |
|                |      |          |       |  |
|                |      |          |       |  |
|                |      |          |       |  |
|                |      |          |       |  |
|                |      |          |       |  |
|                |      |          |       |  |
|                |      |          |       |  |
|                |      |          |       |  |
|                |      |          |       |  |
|                |      |          |       |  |
|                |      |          |       |  |
|                |      |          |       |  |
|                |      |          |       |  |
|                |      |          |       |  |
|                |      |          |       |  |
|                |      |          |       |  |
|                |      |          |       |  |

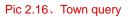

Base related conditions users can query existing town information in the system, when query related town information pitch in this information and click **Choice** or dblclick this information, and choose this information then back to superior window.

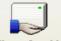

2. 2. 2. Click Manual add button, dap out manual add device window, see picture 2.14.

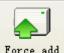

2. 2. 2. 3、Click Force add button, dap out force add device window, see picture 2.15。

### 2. 2. 3, Deviece turn, voice alarm and SMS

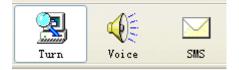

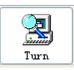

### 2. 2. 3. 1. Device turn button

Click the button, the system began to polling device reconfiguration, if detected equipment disconnected, in the information area will sound warning. If users want to stop polling device reconfiguration, please click the button to make it pop-up, the system stops polling device reconfiguration.

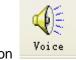

SMS

### 2. 2. 3. 2. Vice alarm button

The system default this button is in the state of pressing, that is system default voice alarm. If users want to stop voice alarm, only need to click voice alarm button to make it pop-up, then it stoped.

### 2. 2. 3. 3、SMS alarm button

Click the button, system located SMS alarm state, in the status bar (pic 2.8) will display current short message network signal, if alarming, system will send the alarm information to interrelated people according SMS alarm device. If users want to stop SMS alarm please click SMS alarm button to make it pop-up, then it stoped.

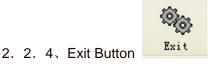

Press Exit Button to exit the system.

Menu operation of right button in equipment list

### 2. 3. 1, Menu 1 (Pic 2.18)

| <u>-</u> | outation obtic   | e. |
|----------|------------------|----|
| ε        | <u>R</u> efresh  | ĺ. |
|          | <u>E</u> xpand   | Ļ  |
|          | <u>C</u> ollapse | Ł  |
|          |                  | 8  |

Pic 2.18、Menu 1

There are three options for Menu 1: Refresh, Expand and Collapse

- A<sub>5</sub> Refresh: to refresh the data of current node.
- $\mathsf{B}_{\mathsf{v}}$  Expand the current node
- $C_{\sim}$  Collapse the curent node

### 2. 3. 2. Menu 2 (Pic 2.19)

| <u>P</u> rivate View                         |
|----------------------------------------------|
| <u>C</u> ommonality View                     |
| <u>B</u> asic Config<br><u>A</u> larm Config |
| Modify Device info                           |

Pic 2.19, Menu 2

Menu 2 has: gathering operating data, gathering public data, basic data, alarming data

Take optica transmitter as an example

#### A、gathering operating data

| Click | <u>P</u> rivate | View , the following window will dap out, see Pie | c 2.20 |
|-------|-----------------|---------------------------------------------------|--------|
|       |                 | Gathering Data, Please waite                      |        |

After the gathering is completed, the window above will be closed, the operation information of the quipment will be displayed in the form of graph and words. see Pic 2.21

|                                                                                        |                                    | <u>ڪ</u> ا ×  |
|----------------------------------------------------------------------------------------|------------------------------------|---------------|
| Manage Config Report Help                                                              |                                    | _ ×           |
|                                                                                        |                                    | - ×           |
|                                                                                        |                                    |               |
| Device list Device info Alarm info Log Auto Search Manual add Force add Voice SMS Exit |                                    | _ 5           |
|                                                                                        |                                    |               |
| Device list x                                                                          | Device info                        | ×             |
|                                                                                        | Item Value                         |               |
| E-+ HangZhou                                                                           | DeviceName 192                     |               |
|                                                                                        | DeviceType Opti                    |               |
| 📄 🕂 Optical Amplifier 💿 📕 1550nm Erblum Doped Fiber Amplifier                          | DeviceModel KX-0                   |               |
| <b>1</b> 192. 168. 0. 45                                                               | IpAddress 192                      | -1            |
| - <b>1</b> 192. 168. 0. 32                                                             | MacAddress<br>InstallAddress       | $-\mathbf{I}$ |
| 192. 168. 0. 47                                                                        | InstallAddress<br>InstallDate 2009 |               |
| 192.168.0.41 Input Power -18.1 [dBm]                                                   | Town XiHu                          | -1            |
| Output Power -10 [dBm]                                                                 | DeviceVendor                       | -1            |
| UnitTemp 39 [°C]                                                                       | Devicevendor                       | -1            |
|                                                                                        |                                    |               |
|                                                                                        |                                    |               |
| Alarm info × BIAS (mA) TEC (A) TEMP (C)                                                |                                    |               |
| 192.168.0.45,,OutputOptic 1# 596 0.04 25                                               |                                    |               |
| 192.168.0.45,, InputOptica                                                             |                                    |               |
| 192. 168. 0. 45, Pump1, PumpBI DCP ower +5V -5V                                        |                                    |               |
| 102 168 0 45 Pump? PumpRT                                                              |                                    |               |
| 192.168.0.45, Fump3, FumpBI     Voltage (V)     4.5                                    |                                    |               |
| 192.188.0.45, Pump1, PumpTE                                                            |                                    |               |
| 192.188.0.45, Pump2, PumpTE                                                            |                                    |               |
| 192.168.0.45, Pump3, PumpTE                                                            |                                    |               |
| Device '192.188.0.47' Disc                                                             |                                    | _1            |
|                                                                                        |                                    | -1            |
|                                                                                        |                                    | -1            |
| 3/30 Last Pulled Time:23/08/2009 10:38:04                                              | a                                  | -1            |
| Time Content                                                                           |                                    | 51            |
| 23/08/2009 10:34:02 Welcome admin landing of HFC Network Manager                       |                                    | -1            |
|                                                                                        |                                    |               |
|                                                                                        |                                    | ٦Ľ            |
|                                                                                        |                                    |               |
|                                                                                        |                                    |               |
| x                                                                                      |                                    |               |
| Signal Manager:admin Current Time:23/08/2009 10:38:09 Local IP:192.168.0.81 Not for    | rmally authorized, will auto-off w | ithii         |
| 🎝 Start 🖉 📃 📴 Netmanager 🗐 snmp_v1.0en - Microsoft CH 🚎 😨                              | 7 🖉 😵 ij 💼 🗶 🕞 🕼                   | 10:38         |

Pic 2.21 Equipment operation information

From Pic 2.21, we can see the External Modulation Optical Transmitter is in operation

Among all the operation data, Yellow font means the parameter of the equipment is beyond the standard range. Orange means the parameter is beyond the standard range severly (please refer to 5.3 equipment alarming parameters for the standard range)

| Gathering Data, Please waite |
|------------------------------|
| )                            |

Pic 2.23, Pic 2.20 Gathering system public data , waiting

After the gathering is completed, the window above will be closed, the public informtation of the quipment will be displayed in data display area (Pic 2.7) See Pic 2.7

| ommon info 🔁                   |               |                         |                   |                         | ×         |
|--------------------------------|---------------|-------------------------|-------------------|-------------------------|-----------|
| LogicID                        | LinYingJie_GF | Туре                    | Optical Amplifier | Module                  | KX-OAI-21 |
| SerialNumber<br>Trap Community | 29-AST150     | VendorInfo<br>Interface | ORTEL LASER       | Alarm Detec<br>Bindings | Enable    |
| Reset Cause                    | Other         | IP                      | 192. 168. 0. 41   | DeviceId                | EDFA      |
| 🔀 Trap View 🚺 Exit             |               |                         |                   |                         |           |

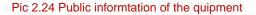

Click **Trap View** button, Trap will dap out to view the equipment. See Pic2.25

| 🔤 Trap C | onfig           |           |        | ×    |
|----------|-----------------|-----------|--------|------|
| Index    | Trap IP         | community | Status | ~    |
| 1        | 192.168.0.76    | public    | Enable | _    |
| 2        | 192. 168. 0. 76 | public    | Enable |      |
|          |                 |           |        | ···· |
| 1        |                 | K It Exit |        |      |

Pic 2.25 Trap View

Users can sent two Trap sending address

- C、 Basic data of the equipment
- D、 Public data of the equipment
- E、Alarming data of the equipment
- 2. 4、Alarming information

Menu operation of right button in equipment list

|   | <u>V</u> iew  |
|---|---------------|
| 4 | <u>0</u> K    |
| E | <u>C</u> lear |

Pic 2.26, Alarming information right button menu

Alarming information right button menu has two options: view and confirm. See Pic2.26

Click View, system will display the alarming information in the form of messagebox, See Pic2.27

| I | HFC Network Manager                                               | x |
|---|-------------------------------------------------------------------|---|
|   | 192.168.0.45,,OutputOpticalPower,LOLO,-9.9dBm,2009-05-14 18:52:02 |   |
|   | OK                                                                |   |

Pic 2.27 Alalrming information view

Click <sup>OK</sup>, system will delete this alarming message from information list.

### $III_{\mathcal{N}}$ User administration

The default ID and password of system administrator is admin/admin, after logging in for the first time, administrator should alter the password in order to protect the safty of the system.

| There is a Sub-menu | Vser | in the main Menu                                                     |
|---------------------|------|----------------------------------------------------------------------|
|                     |      | Contig Report Help                                                   |
|                     |      | SMS<br>✓ Turn<br>TurnTime<br>Vser<br>↓ SMS<br>↓ Info<br>Log<br>↓ Log |
|                     |      | Change Language                                                      |

### 3. 1、 Operator administration

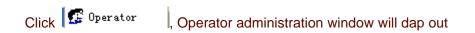

| ndex | Name  | Caption | Power   | Address |  |
|------|-------|---------|---------|---------|--|
|      | admin | admin   | Manager | admin   |  |
|      |       |         |         |         |  |
|      |       |         |         |         |  |
|      |       |         |         |         |  |
|      |       |         |         |         |  |
|      |       |         |         |         |  |
|      |       |         |         |         |  |
|      |       |         |         |         |  |
|      |       |         |         |         |  |
|      |       |         |         |         |  |
|      |       |         |         |         |  |
|      |       |         |         |         |  |
|      |       |         |         |         |  |
|      |       |         |         |         |  |
|      |       |         |         |         |  |
|      |       |         |         |         |  |
|      |       |         |         |         |  |

Pic 3.2 Operator administration

System administrator can add, find, modify, delete user 's operation, and can operate all the users except the administrator himself, one administrator for onr system is reccommended.

### 3. 1. 1, Add

| Click | <u></u> | ,addin    | g operator window will dap out, See Pic3.3 |
|-------|---------|-----------|--------------------------------------------|
|       |         | 🛃 🗚 d Ope | erator 🛛 🕅                                 |
|       |         | Caption   | Name                                       |
|       |         | Passwor   | RePassword                                 |
|       |         | Power     | ○ Manager ④ operator                       |
|       |         | Contact   |                                            |
|       |         |           | Add It Close                               |
|       |         |           |                                            |

Pic 3.3 Adding operator wondow

### 3. 1. 2, Find

Click Find

button, find operator window will dap out, and See Pic 3.4

|          | ator Search | L    |       |                              | ×        |
|----------|-------------|------|-------|------------------------------|----------|
| -Conditi | ons         |      |       |                              |          |
| Ca       | ption       |      |       | 😰 Search 🛛 V Select 🕕 Cancel |          |
| 🗌 Na     | me          |      |       |                              | <b>`</b> |
| □C•      | ntact       |      |       |                              |          |
| Result   |             |      |       |                              |          |
| Index    | Caption     | Name | Power | Contact                      |          |
|          |             |      |       |                              |          |
|          |             |      |       |                              |          |
|          |             |      |       |                              |          |
|          |             |      |       |                              |          |
|          |             |      |       |                              |          |
|          |             |      |       |                              |          |
|          |             |      |       |                              |          |
|          |             |      |       |                              |          |
|          |             |      |       |                              |          |
|          |             |      |       |                              |          |
|          |             |      |       |                              |          |

Pic 3.4 Find operator window

User can find the existing operator information in the system according to relative condition, select the operator

information click Select or double-click the operator information, it will return to former window.

#### 3. 1. 3、Modify

Click Update button, password confirm window will dap out See Pic3.5 after confirmation, modify operator window will dap out, See Pic3.6

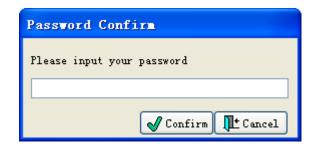

Pic 3.5 password confirm

| 🔯 Iodify | Operator      |                 | X |
|----------|---------------|-----------------|---|
|          |               |                 |   |
| caption  | admin         | Name admin      |   |
| Passwor  | ****          | RePassword **** |   |
| Power    | 💿 Manager 💦 🔘 | operator        |   |
| Contact  | admin         |                 |   |
|          |               |                 |   |
|          |               | Confirm 🕕 Cance | 1 |

Pic 3.6 modify operator

### 3. 1. 4, Delete

Click

button, current user password confirmation window will dap out, See Pic 3.7, after confirming,

confirm to delete this operator Dialog box will dap out, See Pic 3.8

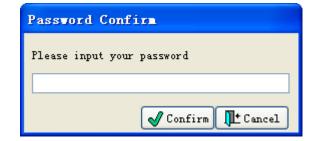

Pic 3.7 Password confirmation

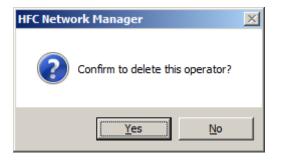

#### Pic 3.8 confirm to delete

#### 3. 1. 5, Exit

Click button to close the operator administration window

### ${\rm IV}\,{\scriptstyle\smallsetminus}\,$ System administration

System adminstration is mainly to add, delete or modify classified information in the system.

Main Menu has Manage sub-menu, containing: city management, head-end management, equipment management, HE management, grouping management and equipment adding, See Pic4.1

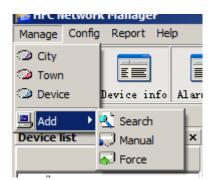

Pic 4.1 Management

#### 4. 1, city management

Click Clity , city management window will dap out, See Pic 4.2

| 📴 City     |          |           |                          |
|------------|----------|-----------|--------------------------|
| -City list |          |           |                          |
| ID         | City     | Area      | Scope                    |
| 1          | HangZhou | ZheJi ang |                          |
|            |          |           |                          |
|            |          |           |                          |
|            |          |           |                          |
|            |          |           |                          |
|            |          |           |                          |
|            |          |           |                          |
|            |          |           |                          |
|            |          |           |                          |
|            |          |           |                          |
|            |          |           |                          |
|            |          |           |                          |
|            |          |           |                          |
|            |          |           |                          |
|            |          |           |                          |
|            |          | Add 🖄     | 🚰 Modify 💽 Delete 📭 Exit |

Pic 4.2 City Management

User can add, find, modify and delete city.

### 4. 1. 1. Add

| Click  | Add ( | button, add new city window will dap out See Pic 4.3  |
|--------|-------|-------------------------------------------------------|
| Olicit |       | button, and new city window will dap out occ i le 4.5 |

| City  | l |  | *   |
|-------|---|--|-----|
| Area  |   |  | ] * |
| Scope |   |  | ]   |

Pic 4.3 Add new city window

### 4. 1. 2. Modify

Click button, dap out the window to modify city, see picture 4.5.

| 🔤 City Iodi | ify 🗙              |
|-------------|--------------------|
| City        | HangZhou *         |
| Area        | ZheJi ang *        |
| Scope       |                    |
|             | OK 🚱 Cancel 💵 Exit |

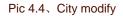

Click button after modify, and then save it.

#### 4. 1. 3、 Delete

Click Delete button, dap out a dialog box confirm whether delete this city, see picture 4.6, click "Yes", delete this city, click "No", give up delete this city.

| Confirm                      | × |
|------------------------------|---|
| Confirm to delete this city? |   |
| <u>Y</u> es <u>N</u> o       |   |

4. 1. 4, Exit

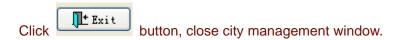

### 4. 2、Machin room management

Click Town

, dap out town list window, see picture 4.7.

| Tour<br>Town lis |      |          |                           | X       |
|------------------|------|----------|---------------------------|---------|
| Index            | Town | City     | Scope                     |         |
| 1                | XiHu | HangZhou |                           |         |
|                  |      |          |                           |         |
|                  |      |          |                           |         |
|                  |      |          |                           |         |
|                  |      |          |                           |         |
|                  |      |          |                           |         |
|                  |      |          |                           |         |
|                  |      |          |                           |         |
|                  |      |          |                           |         |
|                  |      |          |                           |         |
|                  |      |          |                           |         |
|                  |      |          |                           |         |
| L                | [    |          |                           |         |
|                  |      |          | 🔄 Add 👔 Modify 💽 Delete 🛛 | Lt Exit |

Pic 4.7、Town list

Users can do head-end operate such as add, query, modify and delete.

#### 4. 2. 1, Add

Click

button, dap out HE add window, see picture 4.8.

| Town  |  |      |         | *    |
|-------|--|------|---------|------|
| City  |  |      |         | •    |
| Scope |  |      |         |      |
|       |  |      |         |      |
|       |  |      |         |      |
|       |  | 🗸 ОК | 🗑 Clear | Exit |

| After filled Town information click | button, then save information. |
|-------------------------------------|--------------------------------|
|-------------------------------------|--------------------------------|

4. 2. 2. Modify

| Modify |                                                       |
|--------|-------------------------------------------------------|
| Click  | button, dap out Town modify window, see picture 4.10. |

| 🔤 Town Hodif | у 🔀                  |
|--------------|----------------------|
| Town         | × XiHu               |
| City         | HangZhou X           |
| Scope        |                      |
|              |                      |
|              | 🖌 OK 🎯 Cancel 🕕 Exit |

Pic 4.10、Town modify

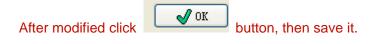

### 4. 2. 3, Delete

Click Delete button, dap out whether delete town dialog box, see picture 4.11, click "Yes", delete this town, click "No", give up delete this town.

Confirm Source Confirm to delete this Town?

Pic 4.11、Confirm whether delete this town

### 4. 2. 4, Exit

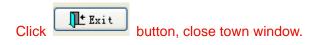

#### 4. 3. Device management

Click <sup>Device</sup>, dap out device management window, see picture 4.12.

| 💽 De | vice Manage                      |              |           |         |      |                 | ×        |
|------|----------------------------------|--------------|-----------|---------|------|-----------------|----------|
| I    | IP                               | Name         | Module    | Туре    | Town | Time            | Net type |
| 1    | 192.168.0.45                     | 192.168.0.45 | HDA5121   | Optical | XiHu | 14/05/2009 18:4 | Cat Two  |
| 2    | 192.168.0.32                     | 192.168.0.32 | HA5123    | Optical | XiHu | 14/07/2009 09:3 |          |
| 3    | 192.168.0.47                     | 192.168.0.47 | HA5122    | Optical | XiHu | 23/08/2009 10:2 | Cat Two  |
| 4    | 192.168.0.41                     | 192.168.0.41 | KX-OAI-21 | Optical | XiHu | 23/08/2009 10:2 | Cat Two  |
|      |                                  |              |           |         |      |                 |          |
|      |                                  |              |           |         |      |                 |          |
|      |                                  |              |           |         |      |                 |          |
|      |                                  |              |           |         |      |                 |          |
|      |                                  |              |           |         |      |                 |          |
|      |                                  |              |           |         |      |                 |          |
|      |                                  |              |           |         |      |                 |          |
|      |                                  |              |           |         |      |                 |          |
|      |                                  |              |           |         |      |                 |          |
|      |                                  |              |           | 1       |      |                 |          |
|      | 合 Add 🛛 😰 Modify 🖙 Delete 🕕 Exit |              |           |         |      |                 |          |

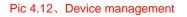

Users can do add, query, modify and delete operation.

### 4. 3. 1, Add

| Click | 合 Add | button, see picture 4.15, the system automatically search add. |
|-------|-------|----------------------------------------------------------------|
|       |       | Dullon, see picture 4.15, the system automatically search add. |

| 💽 Serach | Device           | ×              |
|----------|------------------|----------------|
| From     | 192. 168. 0. 0   | Timeout 100    |
| TO       | 192. 168. 0. 255 | 🔊 Start 🕕 Exit |
|          |                  |                |
|          |                  |                |
|          |                  |                |
|          |                  |                |
|          |                  |                |

Pic 4.15、Serach device

### 4. 3. 2、 Modify

Click

😰 Modi fy

button, dap out device modify window, see picture 4.17.

| Device Lodify |                  |        |                     |   |
|---------------|------------------|--------|---------------------|---|
|               |                  |        |                     |   |
| MAC           |                  | Type   | External Modulat: 👽 |   |
| IP            | 192. 168. 1. 130 | Module | НТ5900 💌            |   |
| Name          | 192, 168, 1, 130 | Time   | 2009- 1-19 💌        |   |
| Town          | XiHu 🔍           |        |                     |   |
| Address       |                  |        |                     |   |
|               |                  |        |                     |   |
|               |                  | 🔀 Trap | 💋 Update 🕕 Exit     | ) |

Pic 4.17、Device modify

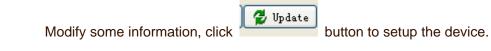

|       | 🔣 Trap |
|-------|--------|
| CIICK |        |

button, dap out Trap config window, see picture 4.18.

| 🐱 Trap C          | onfig        |           |        | × |
|-------------------|--------------|-----------|--------|---|
| Index             | Trap IP      | community | Status | ~ |
| 1                 | 192.168.0.76 | public    | Enable |   |
| 2                 | 192.168.0.76 | public    | Enable |   |
|                   |              |           |        |   |
| oK <b>It</b> Exit |              |           |        |   |

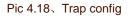

Each device can be setting two IP for receiving Trap.

### 4. 3. 3. Delete

Click Delete button, dap out a dialog box confirm whether delete this device, see picture 4.19, click "Yes", delete it, click "No", give up delete this device.

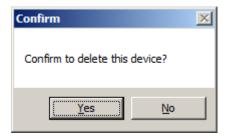

Pic 4.19、Confrim

4. 3. 4, Exit

Click

button, close device management window.

# V 、 System setting

System Settings mainly Setting equipment alarm parameters and operating parameters.

There is a **Config** submenu in the mainmenu, submenu included: short message alarm, device essential parameter, device alarm parameter and device commonality parameter; polling device reconfiguration, voice alarm configuration and short message alarm configuration, see picture 5.1.

| Config                                      | Report    | Help   |  |
|---------------------------------------------|-----------|--------|--|
| <table-of-contents> sms</table-of-contents> |           |        |  |
| 🖌 Turi                                      | ı         |        |  |
| Turi                                        | TurnTime  |        |  |
| User                                        | -         | •      |  |
| Char                                        | nge Langu | iage 🕨 |  |
| 191197 11111                                |           |        |  |

Pic 5.1 Setting

### 5. 1, Short message alarm

Click Click , dap out short message alarm configuration window, see picture 5.2.

| 陸 SMS Config          |                         |           |            |                 |
|-----------------------|-------------------------|-----------|------------|-----------------|
|                       | Baud Rat 9600           | <b></b> ( | Close Port | Lexit           |
| Module/NODE<br>Device | Receiver list<br>Format |           | Add 😰 N    | lodify 💽 Delete |
| Module/NODE           | Name                    | Tel       | Alarm Type | Contact         |
|                       |                         |           |            |                 |
|                       |                         |           |            |                 |
|                       |                         |           |            |                 |
|                       |                         |           |            |                 |
|                       |                         |           |            |                 |
|                       |                         |           |            |                 |
|                       |                         |           |            |                 |
|                       |                         |           |            |                 |
|                       |                         |           |            |                 |
|                       | -                       |           |            |                 |
|                       | -                       |           |            |                 |
|                       |                         |           |            |                 |
|                       |                         |           |            |                 |
|                       |                         |           |            |                 |

Pic 5.2. Short massage alarm configuration

User can configure port number, baud rate with the port connected with SM sending module. then, open the port, if

successful, it will display , otherwise, it will display

Choose device in "alarm module/node", it will display "alarm module/node" about this device, see picture 5.3.

| 🔤 ses 🛛 c  | onfig                  |   |
|------------|------------------------|---|
|            |                        |   |
| Port       | Com1 💙                 | B |
|            |                        |   |
| -Module/NO | DE                     |   |
| Device     | 192.168.1.130 (HT5900) | ~ |
| Module/N   | DDE                    |   |
| Module1    |                        |   |
| Fans1      |                        |   |
| Fans2      |                        |   |
| DCPower1   |                        |   |
| DCPower2   |                        |   |
| DCPower3   |                        |   |
| DCPower4   |                        |   |
| DCPower5   |                        |   |
| Machine    |                        |   |
|            |                        |   |
|            |                        |   |
|            |                        |   |

Pic 5.3、Alarm module/node

User can choose configuration items in "module/node" list, then it will display the already configured manager in the right side, see picture 5.4

| ud Rat 9600             | ) 💌         | Close Port  | Lt Exit             |
|-------------------------|-------------|-------------|---------------------|
| Receiver list<br>Format |             | Add [       | 🚰 Modify 🛛 🗽 Delete |
| Name                    | Tel         | Alarm Type  | Contact             |
| oliver                  | 15906608308 | DisConnect  |                     |
| oliver                  | 15906608308 | Connect     |                     |
| oliver                  | 15906608308 | EnableMinor |                     |
| oliver                  | 15906608308 | EnableMajor |                     |
| oliver                  | 15906608308 | 1010        |                     |
| oliver                  | 15906608308 | IJ          |                     |
| oliver                  | 15906608308 | н           |                     |
| oliver                  | 15906608308 | нтнт        |                     |
| oliver                  | 15906608308 | Normal      |                     |
|                         |             |             |                     |
|                         |             |             |                     |
|                         |             |             |                     |

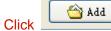

button, dap out add manager window, see picture 5.5.

| 🐱 Add 🖿 ana                      | ger                                                | × |
|----------------------------------|----------------------------------------------------|---|
| Name                             | victor                                             |   |
| ⊙ mobil«                         | 1333399888                                         |   |
| 0.000                            | (e. g. :13905801234)                               |   |
| O PHS                            | (e.g.: 106 0574 87654321)<br>SPID Aera Code Number |   |
| Contact                          | STID Aera Lode Number                              | 7 |
| Alarm Typ                        | e                                                  |   |
| ♥ Normal<br>♥ HIHI<br>♥ HI       |                                                    |   |
| ✓ LO<br>✓ LOLO<br>✓ EnableM      | laior                                              |   |
| ✓ EnableM ✓ Connect ✓ DisConnect | linor                                              |   |
|                                  |                                                    |   |
|                                  |                                                    |   |
|                                  | Modify 🕕 Cancel                                    | J |

Pic 5.5、Add manager

User should fill the manager's Name, mobile or PHS, contact ways and alarm type. When fill mobile or PHS should register format,

| Click | <br>hutton  | dan | out al | arm | manager | dirany | window  | 200 | nictura | 56  |
|-------|-------------|-----|--------|-----|---------|--------|---------|-----|---------|-----|
| Olick | <br>button, | uap | ouran  | ann | manager | quary  | window, | 366 | picture | 0.0 |

|          | m manager Quary | 7           |                          |
|----------|-----------------|-------------|--------------------------|
| -Conditi | ons             |             |                          |
| 📃 Na     | me              |             | Search 🛛 Select 🕕 Cancel |
| 📃 Ph     | ione            |             |                          |
| C o      | ntact           |             |                          |
| _Result_ |                 |             |                          |
| Index    | Name            | Tel         | Contact                  |
| 1        | oliver          | 15906608308 |                          |
|          |                 |             |                          |
|          |                 |             |                          |
|          |                 |             |                          |
|          |                 |             |                          |
|          |                 |             |                          |
|          |                 |             |                          |
|          |                 |             |                          |
|          |                 |             |                          |
|          |                 |             |                          |
|          |                 |             |                          |

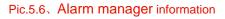

The user may inquire the alarm manager information according to the related condition.. If the alarm manager already setup, select the manager information point **Select** or double click the operator information, the information will back to the former window, the system will auto-fill the information to the new adding alarm manager window. Then the user select the alarm type, click **W**, the new adding alarm manager operation is done.

The user select the user information of the alarm manager list, click dify, the alarm manager modify window dap out as Pic. 5.7.

| 🐱 Alarn Ia                                                                            | mager Modify              | ×  |
|---------------------------------------------------------------------------------------|---------------------------|----|
| Name                                                                                  | oliver                    |    |
| ⊙ Mobil∢                                                                              | 15906608308               |    |
|                                                                                       | (e.g.:13905801234)        |    |
| 🔿 PHS                                                                                 |                           |    |
|                                                                                       | (e.g.: 106 0574 87654321) |    |
|                                                                                       | SPID Aera Code PHS Numbe  | _  |
| Contact                                                                               |                           |    |
| Alarm Tyj<br>V Normal<br>HIHI<br>HI<br>U<br>U<br>U<br>U<br>U<br>U<br>U<br>U<br>U<br>U | pe                        |    |
| <ul> <li>✓ Enable</li> <li>Enable</li> <li>Connec</li> <li>DisCon</li> </ul>          | Minor<br>t                |    |
|                                                                                       | Modify 🕕 Canc             | el |

Pic.5.7 Alarm manager modify

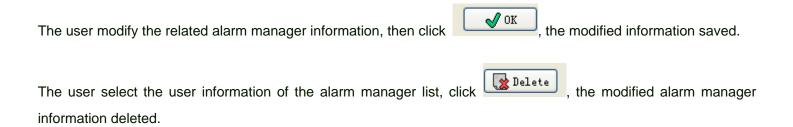

#### 5. 2. Device basic parameter

Click **Basic Config**, if select the device from the device list of the main interface, the setup window of the device basic parameter dap out as the Pic. 5.8. The window will not dap out if the device not selected. Note: The exact device must be selected to set the device basic parameter.

| 🔤 Device P  | arameter Set | X                    |
|-------------|--------------|----------------------|
| -DeviceInfo |              | Param                |
| Name        | 192.168.0.32 | 🕢 Module1            |
| Address     |              |                      |
| MAC         |              |                      |
| Town        | XiHu         |                      |
| Time        | 2009- 8-14 💌 | Re/Wr Param          |
| Param       |              | Value                |
|             |              |                      |
|             |              |                      |
|             | Modify       | 🔄 Save Cancel 🏬 Exit |

Pic. 5.8, Device basic parameter set

In the device parameter set window, the user may select any item in the module parameter set columns., then click

to enter the module parameter modify status as Pic. 5.9.

| eviceInfo       |                      | Param                                                                                                    |
|-----------------|----------------------|----------------------------------------------------------------------------------------------------|
| Name<br>Address | 192. 168. 0. 32      | <ul> <li>Module1</li> <li>ConfigurationAGCMode</li> <li>ConfigurationOmi</li> <li>ConfigurationSbsSuppression</li> </ul> |
| MAC             |                      |                                                                                                    |
| Town            | XiHu                 |                                                                                                    |
| Time            | 2009- 8-14           | Re/Wr Param 💌                                                                                                    |
| Paramete        | ConfigurationSbsSupp | Value                                                                                                    |
| its dBm         |                      |                                                                                                    |
|                 |                      |                                                                                                    |
|                 |                      | y 🔄 Save 🔊 Cancel 🕕 Exit                                                                                                 |

Pic 5.9、 Device parameter set

| Users can fill parameter in the basic can read-write item, the | hen click     | button, achieve parameter setup |
|----------------------------------------------------------------|---------------|---------------------------------|
| and save. If you need to cancel parameter modify, please cli   | ick Cancel bu | utton.                          |

#### 5. 3、Alarm parameter

Click <u>Alarm Config</u>, if pitch on certain device from device list in main interface, will dap out device alarm parameter config window, see picture 5.10. If you don pitch on device, it will not dap out window. Note: equipment alarm parameters must be specified (selected) of the specific equipment.

| 🔤 Alarm Pa                       | rameter Config   |                                                                             |            |
|----------------------------------|------------------|-----------------------------------------------------------------------------|------------|
| Device<br>Address<br>MAC<br>Town | 192. 168. 1. 130 | Node<br>Module1<br>DCPower1<br>DCPower2<br>DCPower3<br>DCPower4<br>DCPower5 |            |
| Time                             | 2009- 1-19 💌     | Bsic Alarm                                                                  | ▼          |
| -Analog Parame<br>Node           | ter              | Band                                                                        |            |
| ніні                             |                  | н                                                                           |            |
| 1010                             |                  | l D                                                                         |            |
| State                            | ັກບາ             | о 🗹 ні 🔽                                                                    | нтнт       |
| Describe                         |                  |                                                                             |            |
|                                  | 🕜 Modify         | 🔚 Save Canc                                                                 | el 🚺 Close |

Pic 5.10、 Device alarm parameter config

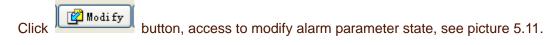

| Alarm P        | arameter Config  |                                                                        |                                                                                                    |
|----------------|------------------|------------------------------------------------------------------------|----------------------------------------------------------------------------------------------------|
| Device         | 192. 168. 1. 130 | Node<br>- Module1<br>- InputRFI                                        |                                                                                                    |
| Address<br>MAC |                  | <mark>LaserCu</mark><br>LaserOut<br>LaserTen<br>LaserTeo<br>+ DCPower1 | tputPower and a second second s |
| Town           | XiHu             | DCF ower1     DCPower2                                                 | <u>~</u>                                                                                                    |
| Time           | 2009- 1-19 💌     | Bsic Alarm                                                             | <b></b>                                                                                                    |
| Analog Param   | eter             |                                                                        |                                                                                                    |
| Node           | LaserCurrent     | Band                                                                   | 5                                                                                                    |
| ніні           | 300              | н                                                                      | 250                                                                                                    |
| സ്ഥ            | 30               | L0                                                                     | 50                                                                                                    |
| State          |                  | Шш                                                                     | нн                                                                                                    |
| Describe       | units mA         |                                                                        |                                                                                                    |
|                | Modify           | Save 🔊 Can                                                             | cel 🕕 Close                                                                                                    |

Pic 5.11、Alarm parameter modify state

Under the status of "alarming parameter modifying", all the moudles are listed in the "module parameter configuration", under each moudle, there are sub-node of parameter which can be configured. user needs to expand the module sub-node, select the parameter sub-node, and configure each alarming value in "imitation"

| parameter feature", click | Save after the | configuration is | completed. | or click | 🔊 Cancel | if user | want | to |
|---------------------------|----------------|------------------|------------|----------|----------|---------|------|----|
| withdraw.                 |                |                  |            |          |          |         |      |    |

5. 4, polling device reconfiguration config

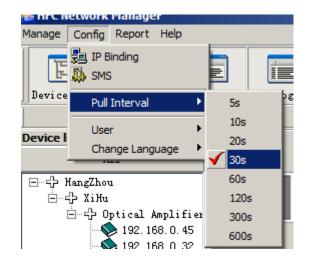

Pic 5.14, polling device reconfiguration config

| System default is not process polling device   | e reconfiguration config, | choose 🗸     | Turn         | start to polling       |
|------------------------------------------------|---------------------------|--------------|--------------|------------------------|
| device reconfiguration config, and choose      | Turn-Disable              | stop polling | device recon | figuration config. How |
| to choose time of polling device reconfigurati | ion config see picture 5. | 14,          |              |                        |

### **VI、Query**

Function of query: inqury current alarm information, history alarm information and running log of system.

There is a Report submenu in the main menu, it inculded: alarm history report, current alarm report and log, see picture 6.1.

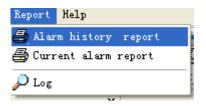

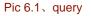

#### 6. 1、Current alarm information

Click Current alarm report , dap out current alarm information window, see picture 6.2

| Current Al | arn              | -10              |          |              |                      |        |           | 20        | X        |
|------------|------------------|------------------|----------|--------------|----------------------|--------|-----------|-----------|----------|
| Address    | Name             | IP Addr          | Module   | Status       | Content              | Value  | Unit      | Time      | ^        |
| Þ          | 192, 168, 1, 130 | 192, 168, 1, 130 | Module1  | លល           | LaserTemperature     | 0      | <b>"C</b> | 2009-1-19 | 13:49:38 |
| 500        | 192.168.1.130    | 192.168.1.130    | Module1  | LOLO         | LaserOutputPower     | 0      | DЪ        | 2009-1-19 |          |
|            | 192.168.1.130    | 192.168.1.130    | DCPower1 | LOLO         | DCPowerVoltage       | 24     | V         | 2009-1-19 | 13:49:39 |
|            |                  |                  |          |              |                      |        |           |           |          |
| <          |                  |                  |          |              |                      |        |           |           | >        |
|            |                  |                  | 🔁 Export | 凝 Print 💋 Re | efresh 💽 Delete 🎯 CJ | lear 🚺 | Exit      |           |          |

Pic 6.2、Current alarm

Current alarm window display alarm information about all devices.

6. 2、Alarm history information

Click Alarm history report , dap out alarm history information inquiry window, see picture 6.3.

|         | <u>^</u>         | _                |            |                      |                    |       |          |                 |
|---------|------------------|------------------|------------|----------------------|--------------------|-------|----------|-----------------|
| 💿 Exist | O Deleted        | From 2009- 1-1   | 9 🔽        | To 2009- 1-19        | ~                  |       |          |                 |
| IP      |                  | 🖌 ບານ 🔁          | clBlue 💙   | <b>⊡</b> α.Υ         | Yellow 💙 🔽 DisConn | ect 📕 | clMaroon | Expor           |
| Туре    | All Type 💙       | 🗹 нтнт 📃         | clRed 🔽    | и сл                 | Lime 💙 🗹 Connect   | ed 📕  | clGr ay  | 🖌 🔯 Searc       |
| Device  | All Device 💙     | 🗹 Discrete Low   | clPurple 💙 | 🗹 Discrete Hig 📃 cl' | Feal 🔽 Resumed     |       | clBlack  | Clos            |
| Address | Name             | IP Addr          | Module     | Status               | Content            | Value | Unit     | Time            |
|         | 192, 168, 1, 130 | 192.168.1.130    |            | DisConnect           |                    |       |          | 2009-1-19 12:16 |
|         | 192.168.1.130    | 192.168.1.130    |            | Connect              |                    |       |          | 2009-1-19 12:47 |
|         | 192.168.1.130    | 192.168.1.130    | Fans1      | Resume               | FansState          |       |          | 2009-1-19 13:48 |
|         | 192.168.1.130    | 192.168.1.130    | Fans1      | Resume               | FansState          |       |          | 2009-1-19 13:49 |
|         | 192, 168, 1, 130 | 192, 168, 1, 130 | Module1    | LOLO                 | LaserTemperature   | 0     | °C       | 2009-1-19 13:49 |
|         | 192, 168, 1, 130 | 192, 168, 1, 130 | Module1    | LOLO                 | LaserTemperature   | 0     | °C       | 2009-1-19 13:49 |
|         | 192, 168, 1, 130 | 192, 168, 1, 130 | Module1    | 1010                 | LaserOutputPower   | 0     | DЪ       | 2009-1-19 13:49 |
|         | 192, 168, 1, 130 | 192, 168, 1, 130 | DCP ower1  | 1010                 | DCPowerVoltage     | 24    | V        | 2009-1-19 13:49 |
|         | 192.168.1.130    | 192.168.1.130    | Fans1      | Resume               | FansState          |       |          | 2009-1-19 13:49 |
|         | 192, 168, 1, 130 | 192, 168, 1, 130 | Fans1      | Resume               | FansState          |       |          | 2009-1-19 13:49 |

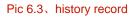

User can denify inquiry condition through "Alarm history information inquiry " window: alarm device, alarm time, or dinify the color in inqury result for all kinds of alarm information in order to distinguish these information more intuitively.

### 6. 3, Running log

Click *Click* , dap out log window, see picture 6.4.

| 🔯 System log     |                     |                                              |                |
|------------------|---------------------|----------------------------------------------|----------------|
| Conditions       |                     |                                              |                |
| From Date 23/08/ | 2009 <b>T</b>       | o Date 23/08/2009                            | Search It Exit |
|                  | I                   | .og                                          |                |
| Login ID         | Time                | Content                                      | <b>▲</b>       |
| 🕨 admin          | 23/08/2009 10:01:13 | Welcome admin landing of HFC Network Manager |                |
| admin            | 23/08/2009 10:15:22 | Welcome admin landing of HFC Network Manager |                |
| admin            | 23/08/2009 10:18:36 | Welcome admin landing of HFC Network Manager |                |
| admin            | 23/08/2009 10:21:27 | admin modify city 'hangzhou' successful      |                |
| admin            | 23/08/2009 10:22:21 | admin modify city 'hangzhou' successful      |                |
| admin            | 23/08/2009 10:23:17 | admin modify town XiHu successful            |                |
| admin            | 23/08/2009 10:23:35 | admin modify city 'HangZhou' successful      |                |
| admin            | 23/08/2009 10:24:54 | Welcome admin landing of HFC Network Manager |                |
| admin            | 23/08/2009 10:25:07 | admin add device 192.168.0.47 successful     |                |
| admin            | 23/08/2009 10:25:26 | admin add device 192.168.0.41 successful     |                |
| admin            | 23/08/2009 10:34:02 | Welcome admin landing of HFC Network Manager |                |
| admin            | 23/08/2009 10:40:23 | admin add operator 'user1' successful        |                |
|                  |                     |                                              |                |
| •                |                     |                                              | Þ /            |

Pic 6.4、Log

Users can inquiry running log bases time, logging in user and log content, it could be more clear understanding of the system which occurred in the action, e especially when abnormality happened, user can easily find out the reason according to inquiry system running log.